# 【新電子申請系統-更新說明】

# 106/07/03

# Html2Pdf/WORD 增益集 2.2.0 · E-SET 2.2.0

#### 內容

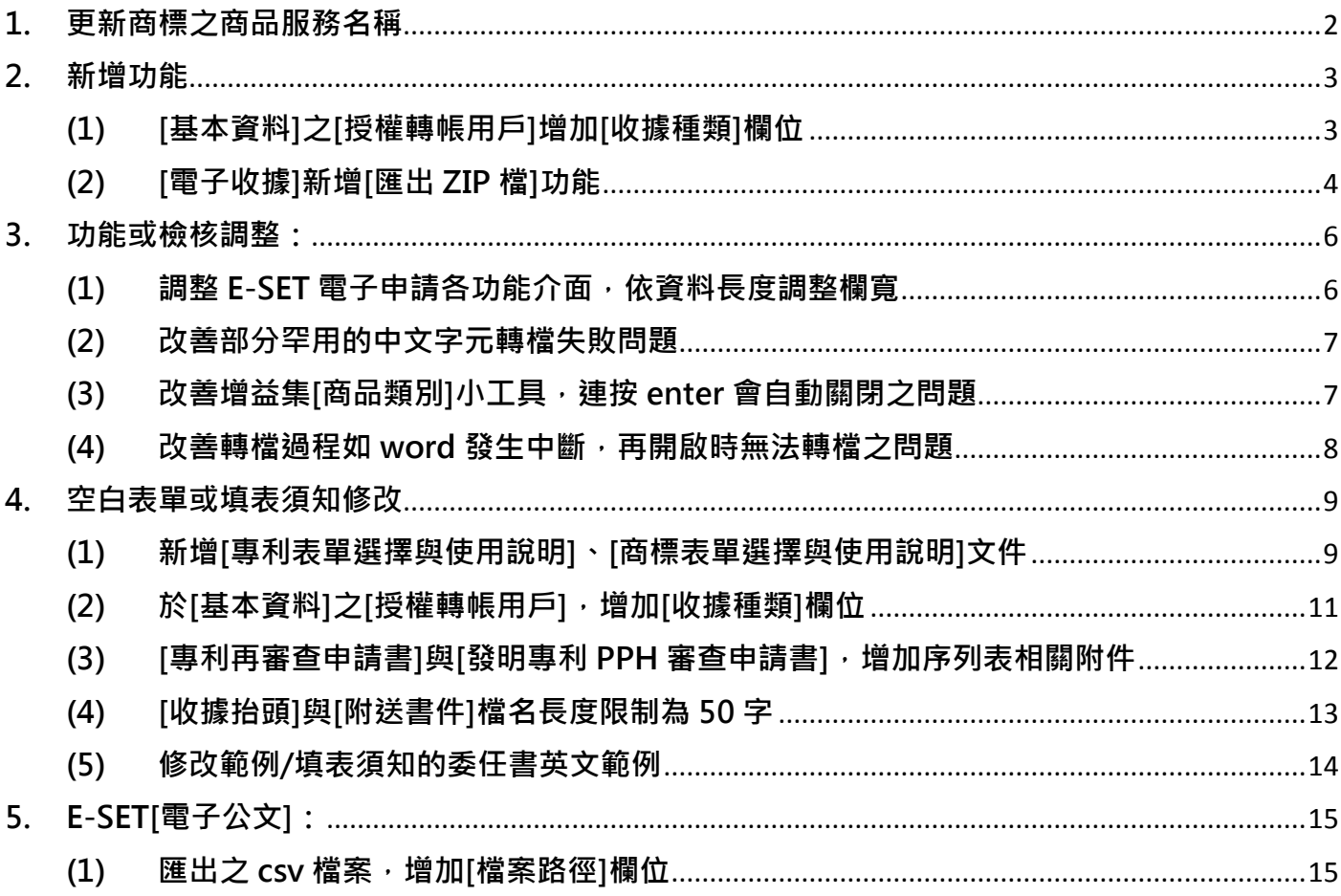

## <span id="page-1-0"></span>1. 更新商標之商品服務名稱

商品服務名稱異動將自106年7月1日起實施,異動內容請參考以下網址: <https://www.tipo.gov.tw/ct.asp?xItem=628139&ctNode=7127&mp=1>

新電子申請系統預計 106/7/3(一)晚上 9-12 時改版, 如使用者於 7/1-7/3 須送件, 請至[\[商標檢索](http://tmsearch.tipo.gov.tw/TIPO_DR/GoodsIPO.html) [系統/商品及服務名稱分類查詢\]](http://tmsearch.tipo.gov.tw/TIPO_DR/GoodsIPO.html)查詢最新的商品服務名稱自行計算金額後送件。

#### <span id="page-2-1"></span><span id="page-2-0"></span>2. 新增功能

#### (1) [基本資料]之[授權轉帳用戶]增加[收據種類]欄位

本功能僅適用於電子送件同時約定扣繳之情況。如於電子送件後,再另外操作線上繳費,則須於繳費 時選擇收據種類。

原功能: [基本資料]有填寫[授權轉帳用戶]的扣繳帳號末 5 碼與用戶 ID 時, 可在 E-SET [ 簽章送件 ] 時一併約定扣繳!

新功能: [基本資料]之[授權轉帳用戶],可填寫[收據種類]為電子或紙本,如未選擇收據種類則將維持 原作業會開立紙本收據。

範例:

| 【授權轉帳用戶】  |         |  |
|-----------|---------|--|
| 【扣繳帳號末5碼】 | 11558   |  |
| 【用戶ID】    | 6666666 |  |
| 【收據種類】    | 電子      |  |

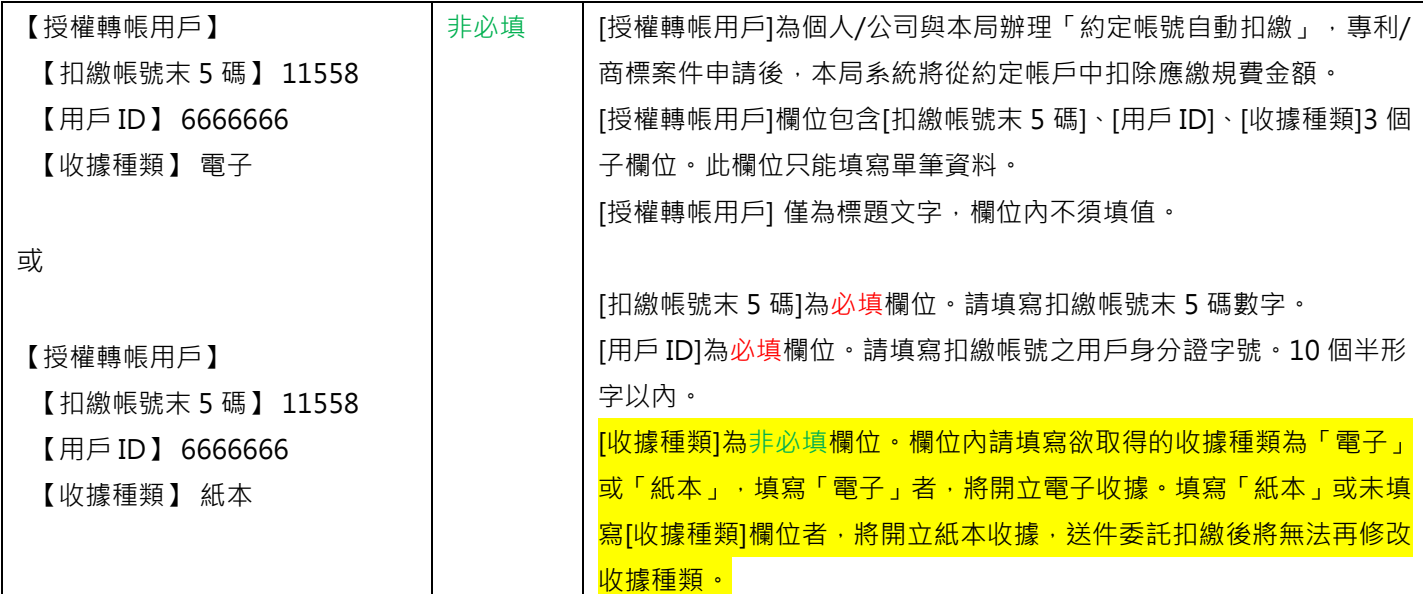

# <span id="page-3-0"></span>(2) [電子收據]新增[匯出 ZIP 檔]功能

[電子收據]與電子收據之[歷史區],新增[匯出 ZIP 檔]功能。

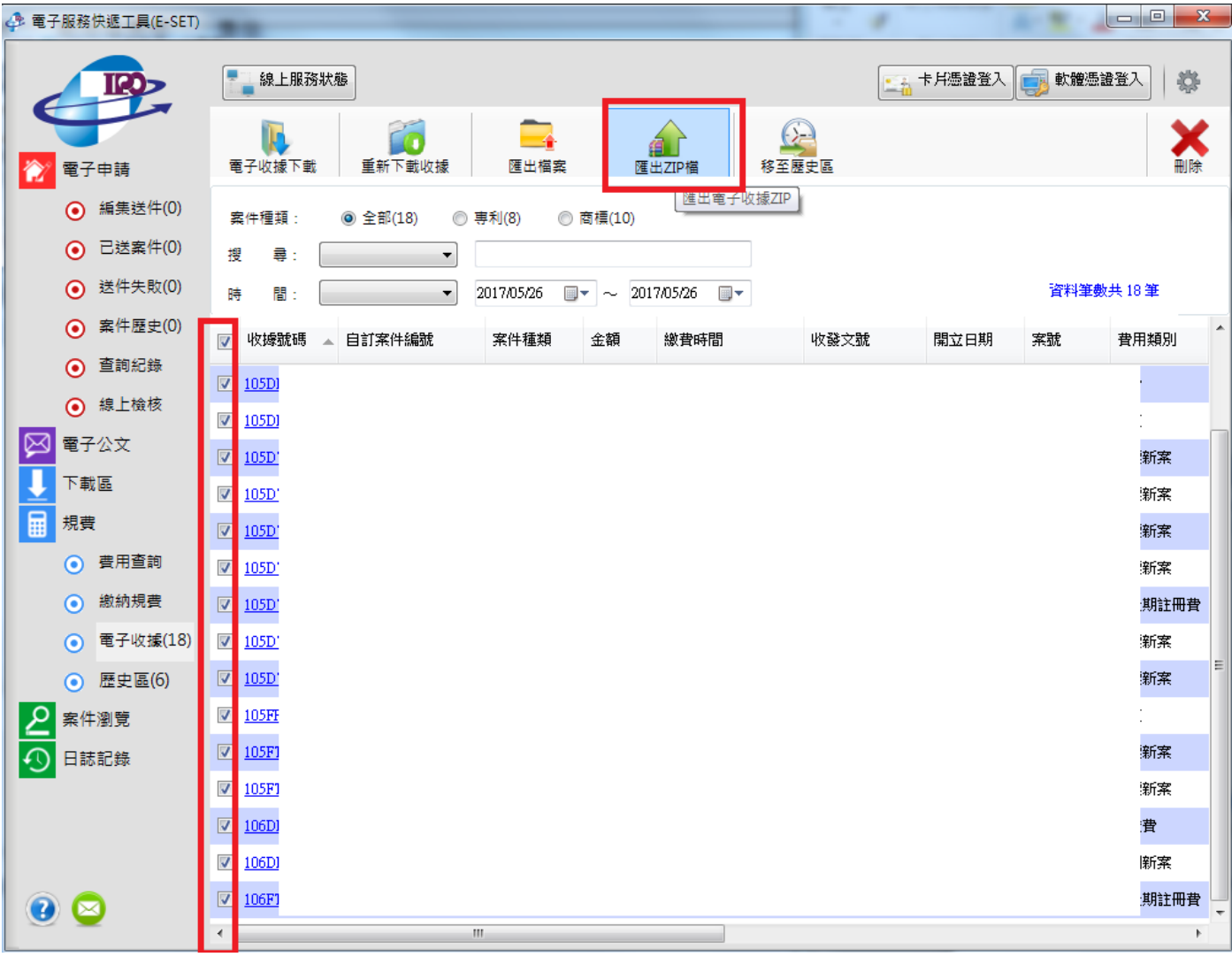

勾選要匯出的收據>>點選[匯出 ZIP]後,可選擇匯出的路徑。

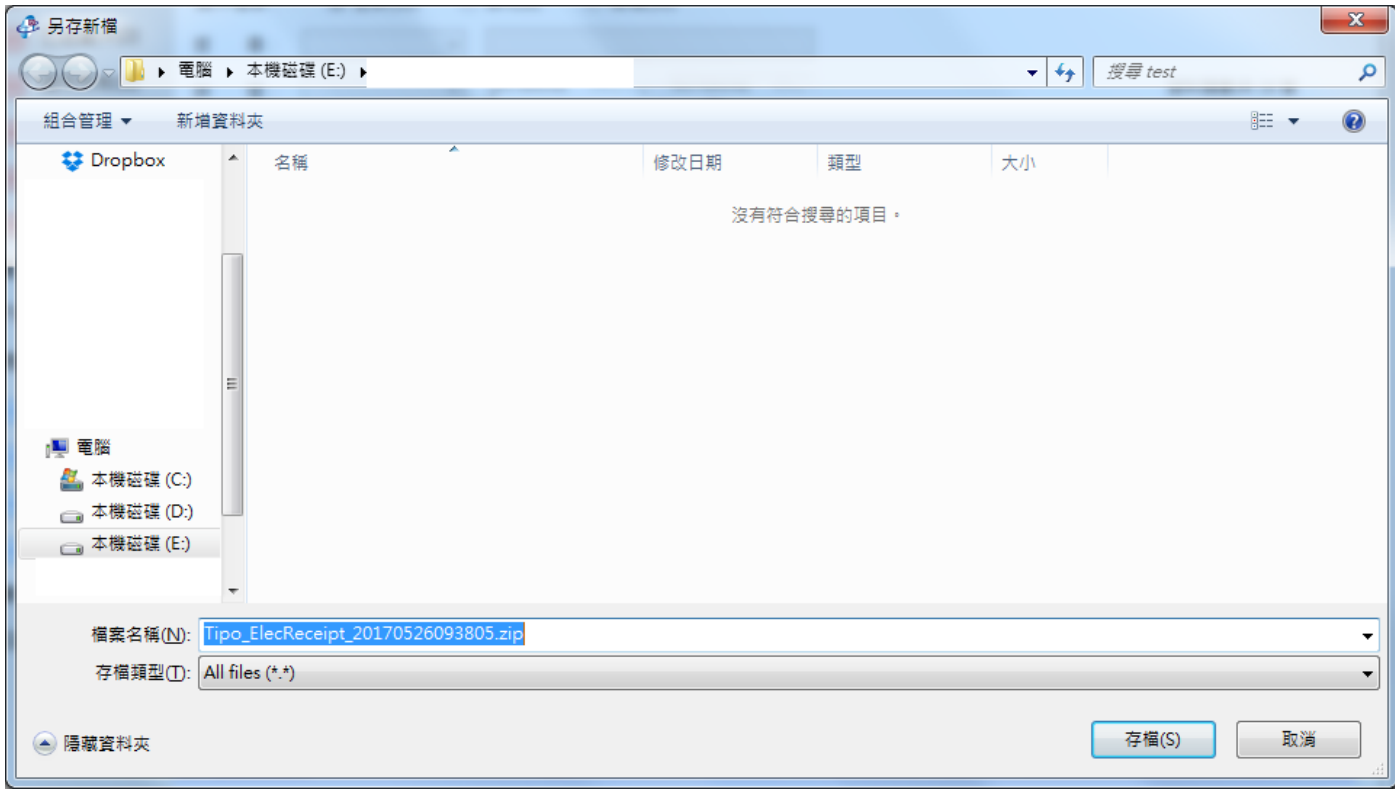

#### 將 ZIP 解壓縮後,可取得電子收據 PDF 檔案與 csv 檔案。

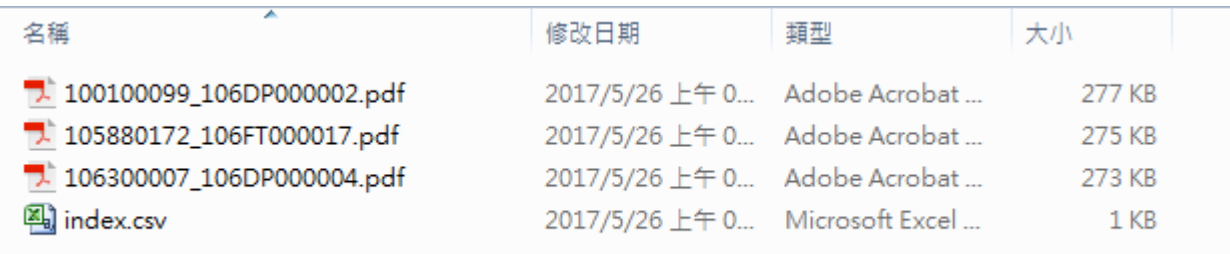

## <span id="page-5-1"></span><span id="page-5-0"></span>3. 功能或檢核調整:

# (1) 調整 E-SET 電子申請各功能介面,依資料長度調整欄寬

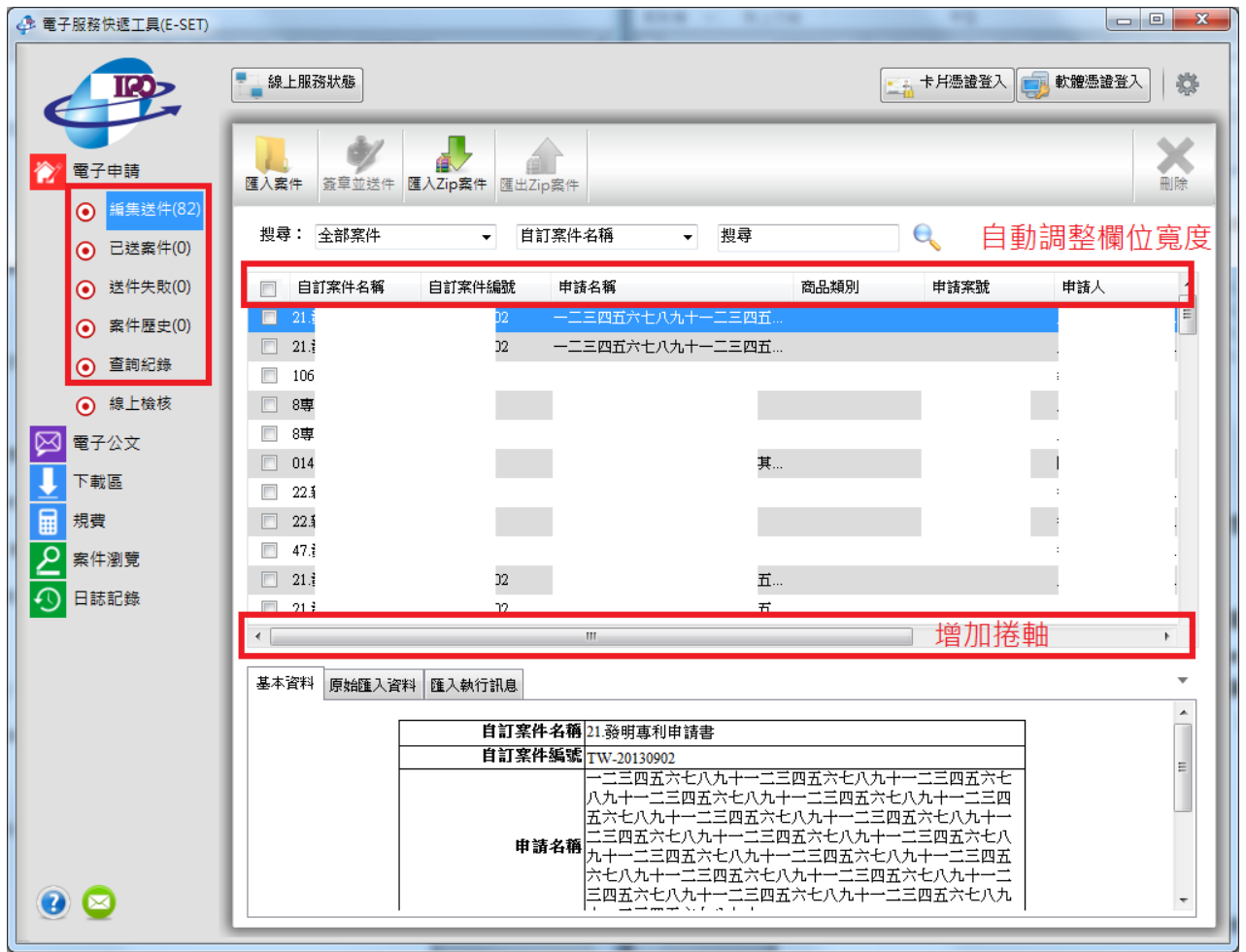

#### <span id="page-6-0"></span>(2) 改善部分罕用的中文字元轉檔失敗問題

部分較少用的中文字,填寫於[中文姓名]或[中文名稱]時,會轉檔失敗,本次改版一次改善此功能, 增加 utf-8 的中文字元。

#### <span id="page-6-1"></span>(3) 改善增益集[商品類別]小工具,連按 enter 會自動關閉之問題

原使用[商品類別]小工具時,因系統預設選定[確定]button,速續按 2 次 enter 時將關閉小工具。 本次修改時,移除預設選定的 button,因此連按 enter 也不會發生此問題。

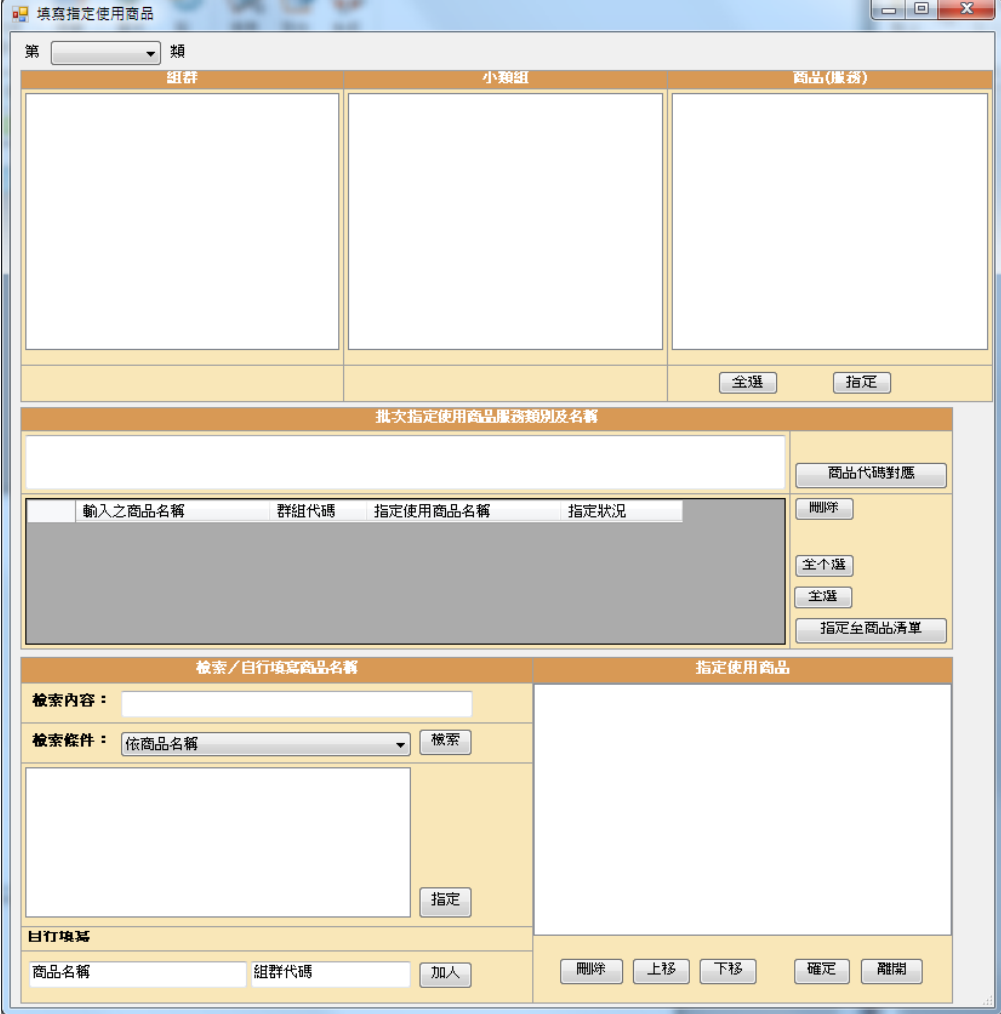

## <span id="page-7-0"></span>(4) 改善轉檔過程如 word 發生中斷,再開啟時無法轉檔之問題

如轉檔過程, word 發生中斷或強制關閉之情況,會導致無法自動回復 WORD 增益集的系統預設值, 於轉檔時會提示以下訊息:

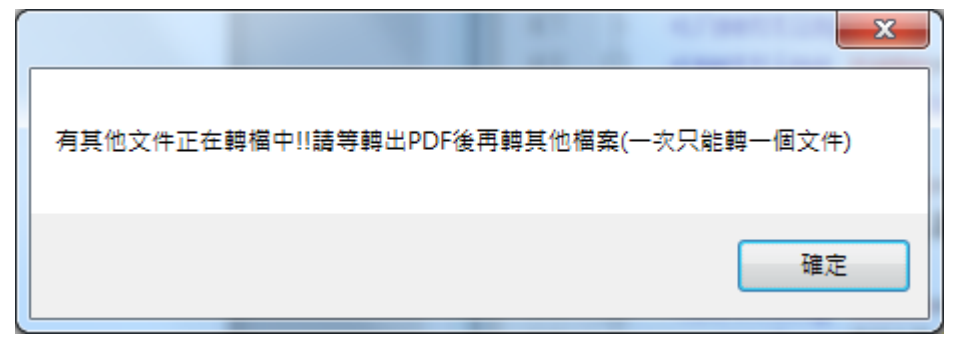

如您確認並無其它 word 檔案正在透過 WORD 增益集轉檔,

請您點選[智慧局]>>[設定]>>勾選[開啟轉檔]後>>點[X]關閉設定,就可回復系統預設值,轉檔時不 會出現上述提示訊息,可正常執行轉檔。

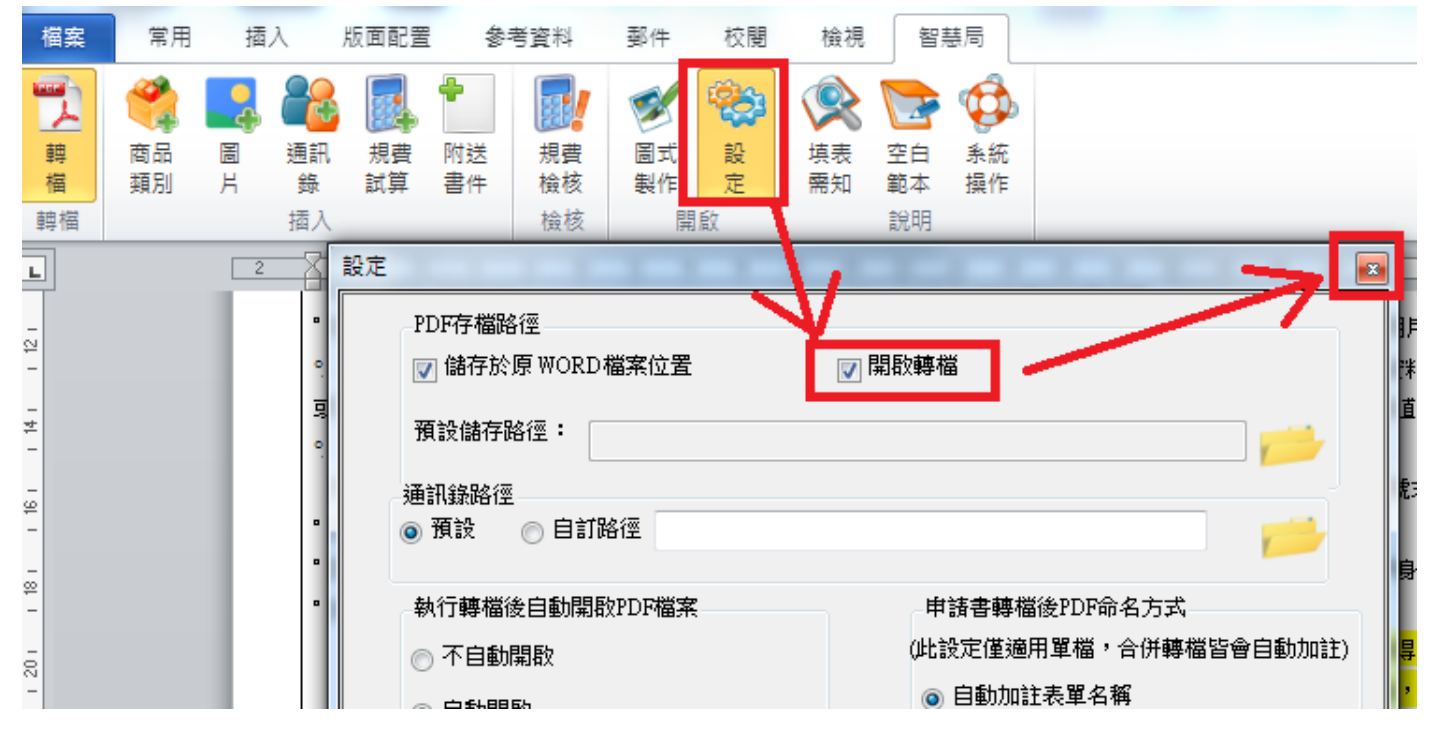

註:只有 WORD 增益集轉檔時,可能因上次中斷而遇到此錯誤,Html2pdf 轉檔則不受影響

## <span id="page-8-0"></span>4. 空白表單或填表須知修改

## <span id="page-8-1"></span>(1) 新增[專利表單選擇與使用說明]、[商標表單選擇與使用說明]文件

填表須知首頁新增[專利表單選擇與使用說明]與[商標表單選擇與使用說明]文件說明,

内文說明應注意事項與各種情境應選用哪張申請書,如您不知道應選擇哪張表單進行送件時,建議您 先參閱文件。

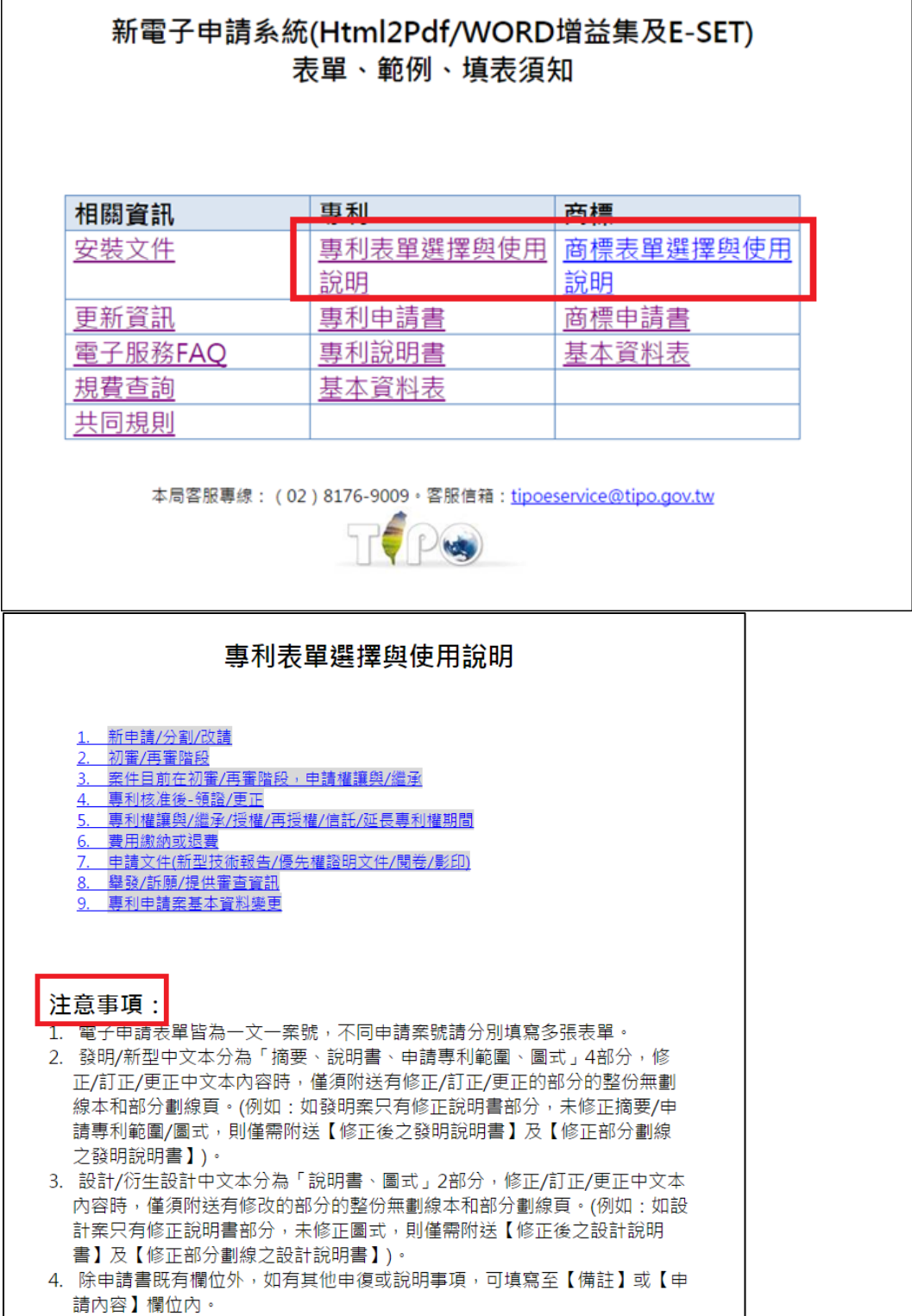

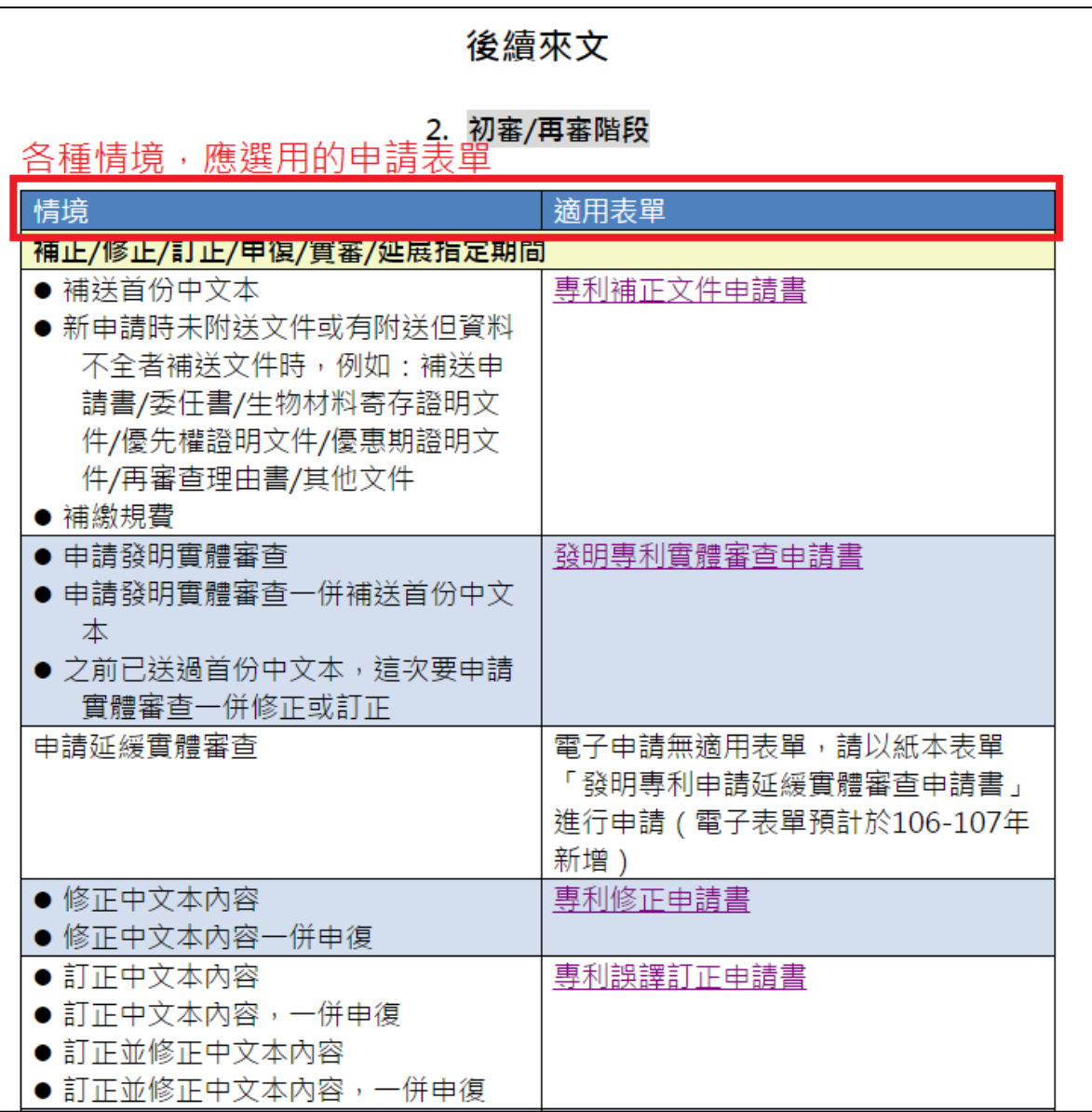

## <span id="page-10-0"></span>(2) 於[基本資料]之[授權轉帳用戶], 增加[收據種類]欄位

調整所有專利/商標申請書的空白範本/範例/填表須知,[基本資料]之[授權轉帳用戶],增加[收據種類] 欄位。

空白表單:

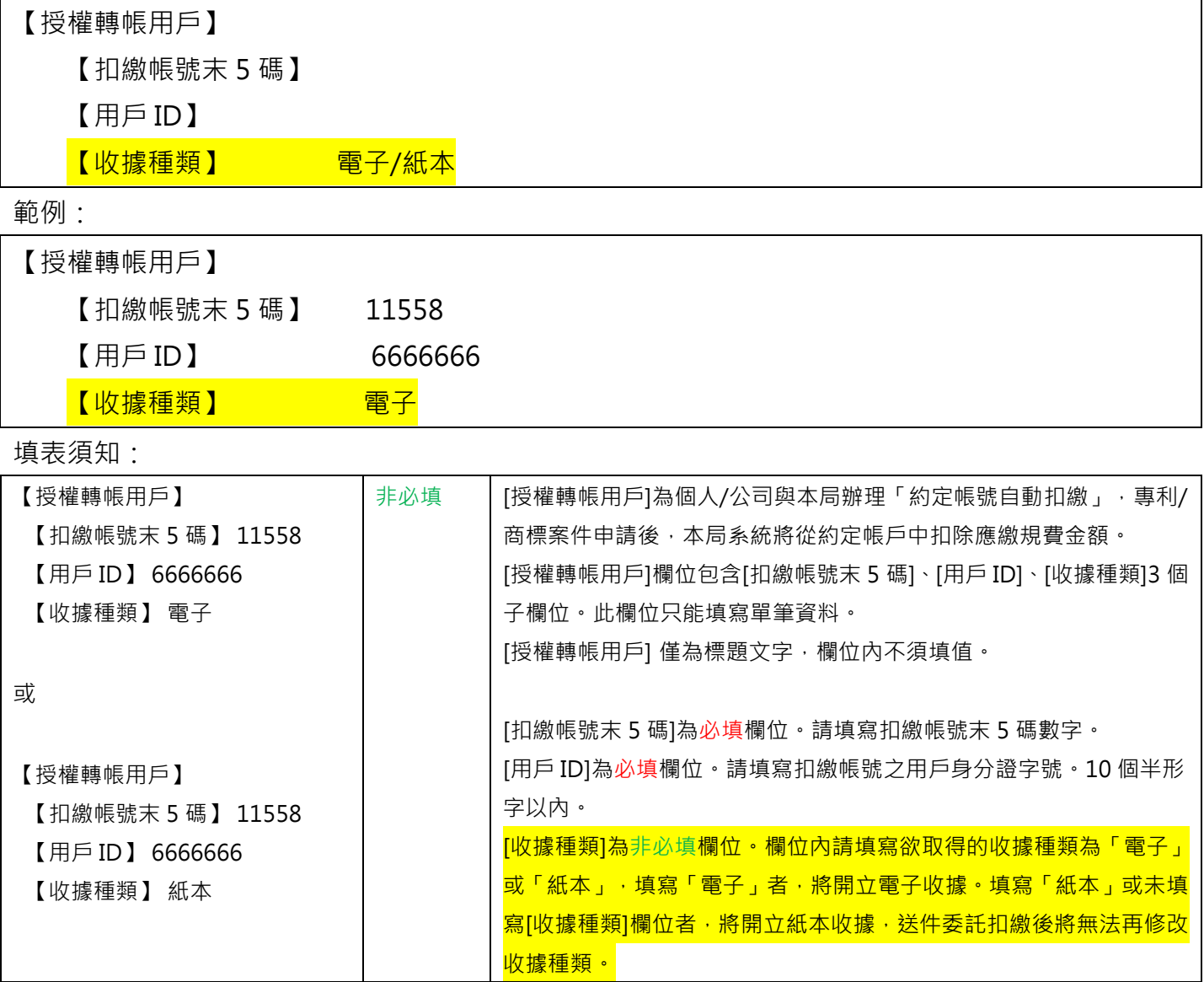

# <span id="page-11-0"></span>(3) [專利再審查申請書]與[發明專利 PPH 審查申請書], 增加序列表相關附件

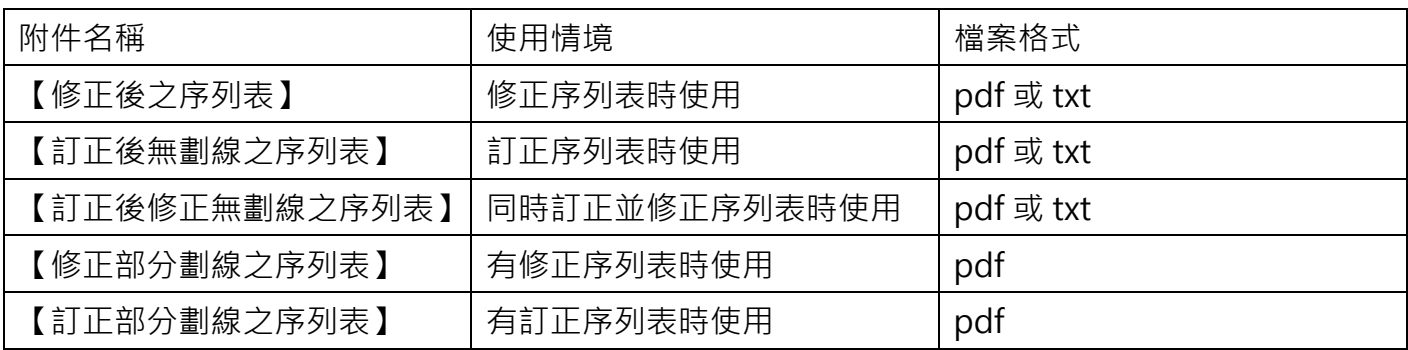

[專利再審查申請書]與[發明專利 PPH 審查申請書]增加以下序列表附件

## <span id="page-12-0"></span>(4) [收據抬頭]與[附送書件]檔名長度限制為 50 字

調整所有專利/商標申請書的填表須知, [收據抬頭]與[附送書件]檔名長度限制為 50 字。 填表須知調整:收據抬頭欄位限制(原為 30 字, 調整為 50 字)

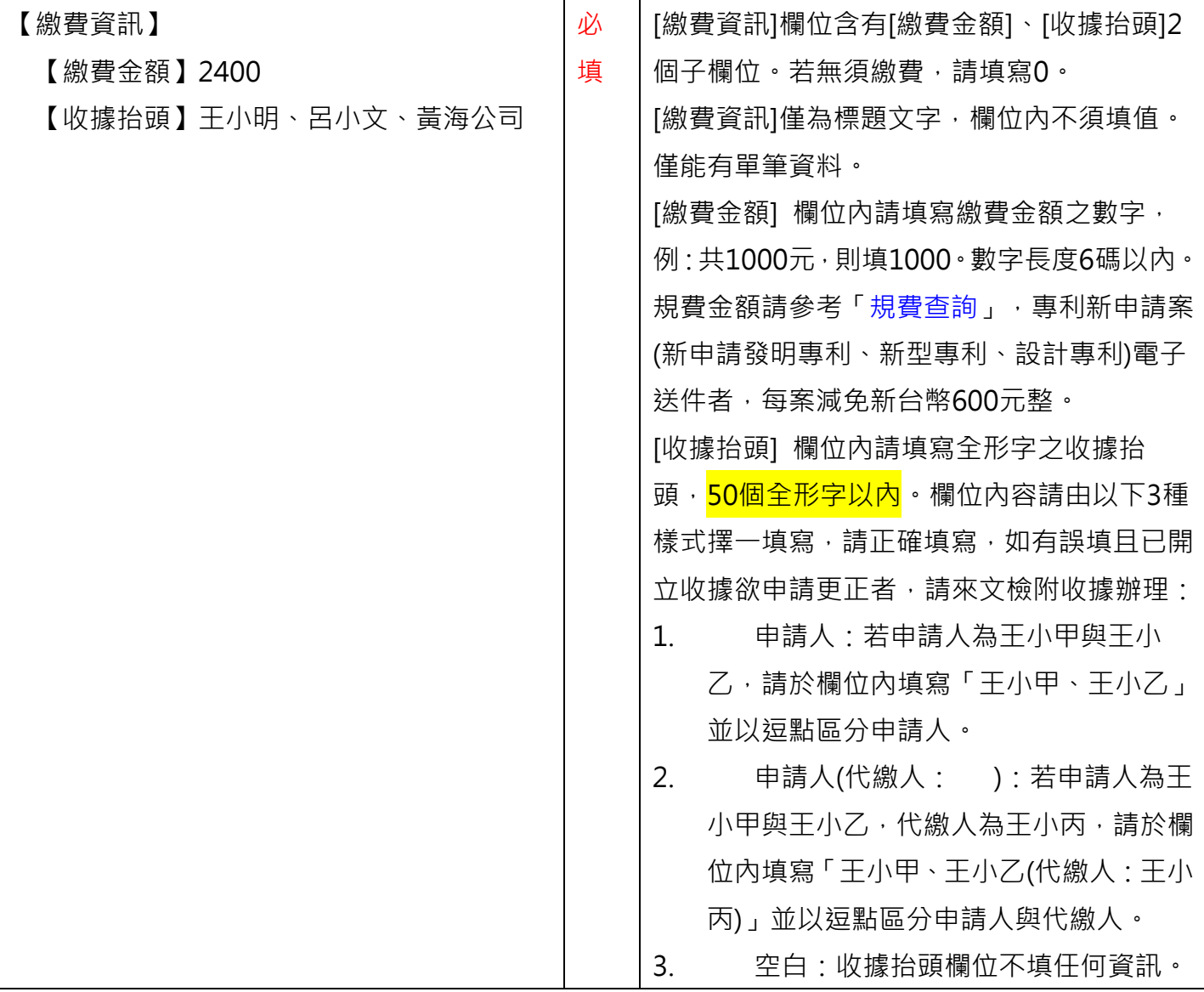

#### 填表須知調整:檔名的欄位限制(原為 30 字,調整為 50 字), 以委任書為例:

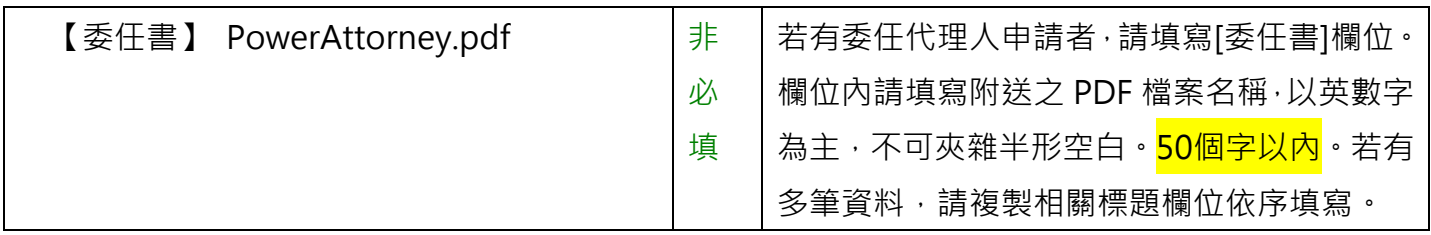

# (5) 修改範例/填表須知的委任書英文範例

<span id="page-13-0"></span>將[Atterney]改為[Attorney]

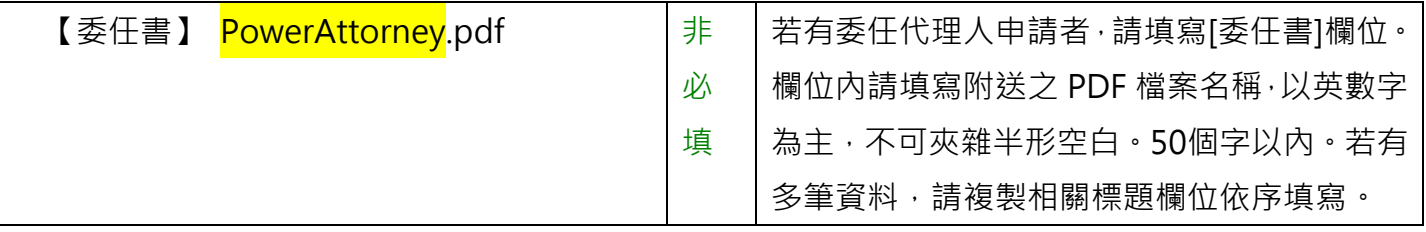

#### <span id="page-14-1"></span><span id="page-14-0"></span>5. E-SET[電子公文]:

(1) 匯出之 csv 檔案, 增加[檔案路徑]欄位

E-SET[電子公文]之[匯出檔案]或[匯出 ZIP]功能, 匯出之 csv 檔案, 增加[檔案路徑]欄位, 欄位內容的

格式為[原申請案號 發文文號 受文者序號],與匯出的「資料夾名稱」一致。

可於 E-SET 點選[左下角問號]>>[電子送達資料欄位設定]選擇欲匯出的欄位有哪些。

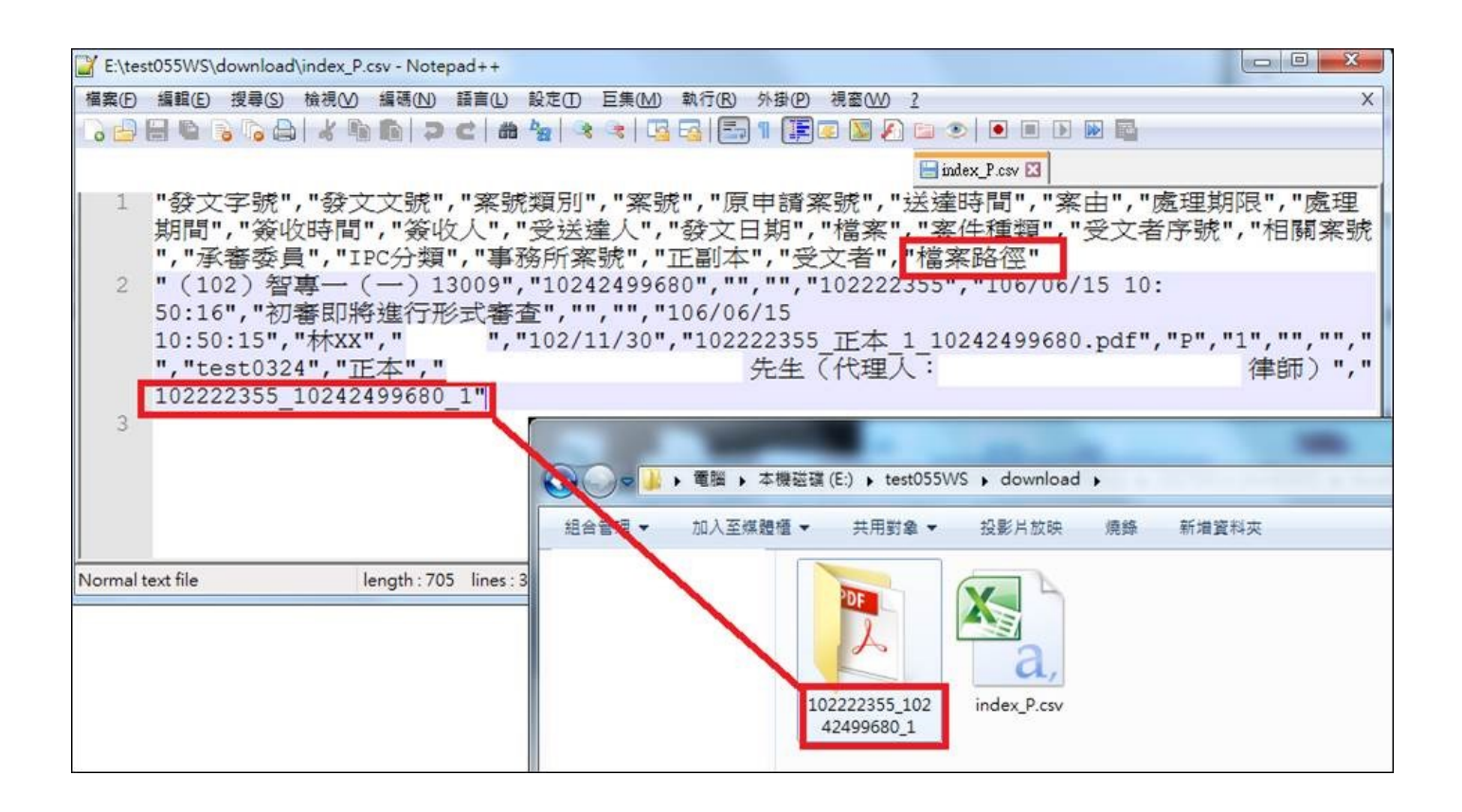